[STP](https://zhiliao.h3c.com/questions/catesDis/93) **[彭绍穗](https://zhiliao.h3c.com/User/other/1375)** 2014-07-27 发表

# H3C S3600V2系列交换机Pvsr协议BPDU Tunnel的配置

## 一 组网需求:

CE 1和CE 2为用户A的处于不同地域网络的边缘设备,PE 1和PE 2为运营商网络 的边缘设备。

PE与CE间相连的端口以及运营商网络中各设备间相连的端口均为Trunk类型,并 允许所有VLAN的报文通过。

用户A网络的VLAN 1~4094内已启用PVST功能,要求通过配置使CE 1和 CE 2可以 跨越运营商网络进行统一的PVST计算,其中BPDU Tunnel报文的组播目的MAC地址为0 x0100-0CCD-CDD0。

二 组网图:

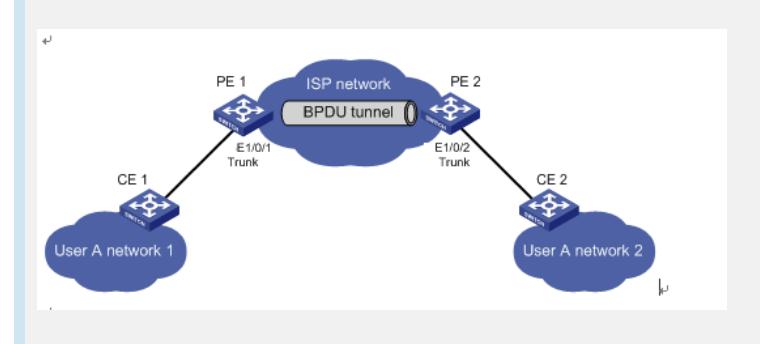

### 三 配置步骤:

#### **步骤一:配置PE 1**

配置BPDU Tunnel报文的组播目的MAC地址为0x0100-0CCD-CDD0。

system-view

[PE1] bpdu-tunnel tunnel-dmac 0100-0ccd-cdd0

配置Ethernet1/0/1端口为Trunk端口,并允许所有VLAN通过。

[PE1] interface Ethernet 1/0/1

[PE1-Ethernet1/0/1] port link-type trunk

[PE1-Ethernet1/0/1] port trunk permit vlan all

在端口Ethernet1/0/1上关闭STP协议,并分别使能STP协议和PVST协议的

BPDU Tunnel功能。

[PE1-Ethernet1/0/1] undo stp enable

[PE1-Ethernet1/0/1] bpdu-tunnel dot1q stp

[PE1-Ethernet1/0/1] bpdu-tunnel dot1q pvst

#### **步骤二:配置PE 2**

配置BPDU Tunnel报文的组播目的MAC地址为0x0100-0CCD-CDD0。

system-view

[PE2] bpdu-tunnel tunnel-dmac 0100-0ccd-cdd0

配置Ethernet1/0/2端口为Trunk端口,并允许所有VLAN通过。

[PE2] interface Ethernet 1/0/2

[PE2-Ethernet1/0/2] port link-type trunk

[PE2-Ethernet1/0/2] port trunk permit vlan all

在端口Ethernet1/0/2上关闭STP协议,并分别使能STP协议和PVST协议的

BPDU Tunnel功能。

[PE2-Ethernet1/0/2] undo stp enable [PE2-Ethernet1/0/2] bpdu-tunnel dot1q stp

[PE2-Ethernet1/0/2] bpdu-tunnel dot1q pvst

在端口上使能DLDP、EOAM、GVRP、HGMP、LLDP或STP协议的BPDU Tunnel功 能之前,必须在该端口上关闭相应的协议。由于PVST协议是一种特殊的STP协议,因 此在端口上使能PVST协议的BPDU Tunnel功能之前,也必须在该端口上关闭STP协议 并使能STP协议的BPDU Tunnel功能。

不允许在二层聚合组的成员端口上使能DLDP、EOAM、LACP、LLDP、PAGP或U DLD协议的BPDU Tunnel功能,否则系统将提示出错。